# [V7] ISSUE: Cannot create a backup account on network shared user home (mapped drive) on AhsayCBS (The system cannot find the path specified)

Article ID: 5138

Reviewed: 2016-02-11

## **Product Version:**

AhsayCBS: Pre-7.7.0.0

OS: Windows

# **ATTENTION** 1st January, 2022: v7 officially End-of-Life [details]

#### **Problem Description:**

When creating a backup account on a mapped drive via the AhsayCBS console, the following error message is displayed:

The system cannot find the path specified. , 'Drive letter\path'

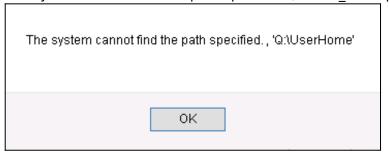

#### Cause:

This is a known issue with AhsayCBS version 7.3.2.0 - 7.5.0.6.

#### **Resolution:**

To resolve the issue, re-create the network shared User Home with UNC path instead of a mapped drive. Refer to the following steps:

- 1. Configure the AhsayCBS service in services.msc:
  - [Control Panel] > [Administrative Tools] > [Services] > [Ahsay Cloud Backup Suite]
- 2. Under the [Log On] tab, select [Log on as] then enter the login credentials of an operating system account with permission to access the network path (to be configured as user home):

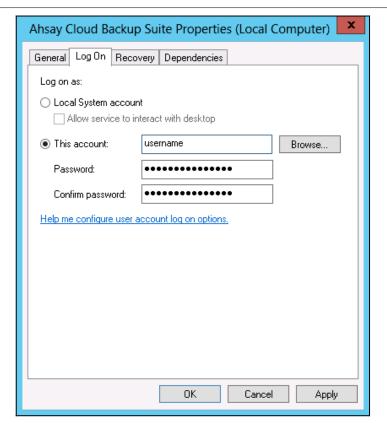

- 3. Restart the AhsayCBS service afterward.
- 4. Configure the network user home via the AhsayCBS console:
  - Login to the AhsayCBS console.
  - Select [Backup / Restore] and [Basic]:

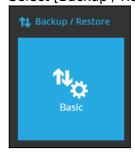

• Click on the [Create] button, enter the UNC path to the network user home:

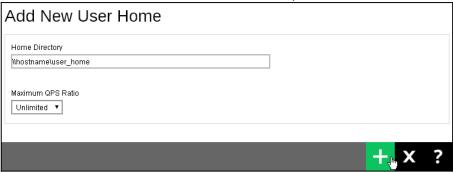

Important:

Use an UNC path (e.g. \hostname\user\_home) instead of a mapped drive letter.

https://wiki.ahsay.com/ Printed on 2024/04/27 06:59

- Click [Add], then [Save] afterward to create the user home.
- 5. Create the backup account on the network user home again afterward.

### **Keywords:**

add, create, user, account, mapped, userhome, network, shared

From: https://wiki.ahsay.com/ - **Ahsay Wiki** 

Last update: 2021/12/15 19:15

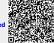